# **FMS Registration Instructions**

- Go to www.rockwellcollins.com/fms
- · Click on Log in or request an account

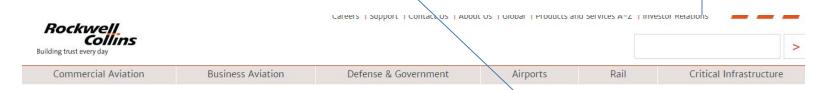

# Flight Deck Content

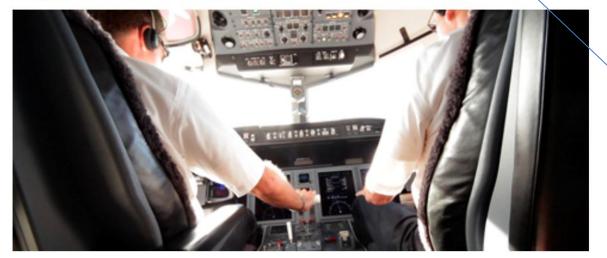

#### Customer support

When calling our support line, use this phone menu to help expedite your call.

Log in or request an account

#### Download Database Account required

Database and IFIS Subscription Questions Phone: 319-295-5000 Fax: 319-295-8757 Fmail

Database Technical Support Phone: 319-295-5000 Email

Maintenance Diagnostic Computer (MDC)

## Click on Get Started

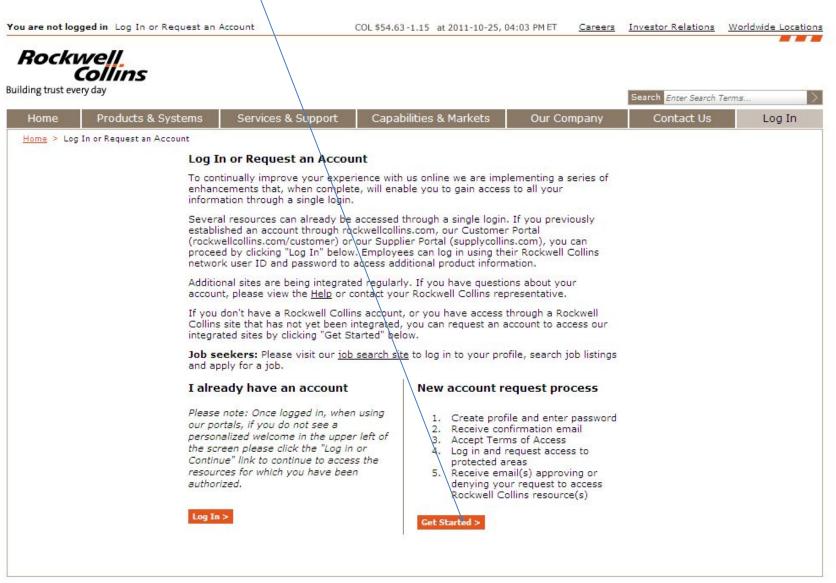

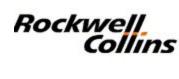

# New user registration

Create Account -> Confirmation -> Review Terms of Access -> Request Capabilities

Provide your profile information to begin registration

Fill out starred items, challenge words and create a password. Click submit at the bottom of the screen

### \* indicates a required field

### Describe your primary reason for requesting a Rockwell Collins account \*

- To access catalogs, technical publications, downloads, dealer resources, and other tools.
- O To access the Supplier Portal, a collection of resources for suppliers to Rockwell Collins.

User ID (Email address):

First name:

Middle initial:

Last name:

Job title:

Company:

Name of supervisor:

Address line 1:

You will get an email asking you to click on a link called "Terms and Conditions". Follow the instructions.